## **Основы SQL. DDL**

#### **Базы данных**

Юдинцев В. В.

Кафедра математических методов в экономике

#### 21 марта 2023 г.

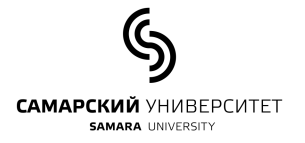

# **Содержание**

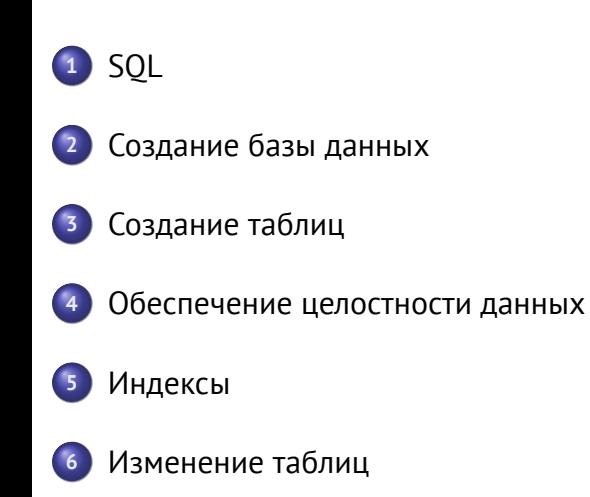

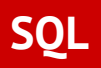

## **Язык SQL**

- **SQL** язык структурированных запросов (Structured Query Language) – специальный язык программирования, разработанный для управления данными в реляционных системах управления базами данных.
- Cоздан в 1970-х годах под названием SEQUEL для СУБД System R.
- Первый официальный стандарт языка был принят в 1986 году
- Развитие: SQL-86, SQL-89, SQL-92, SQL:1999, SQL:2003, SQL:2006, SQL:2008, SQL:2011, SQL:2016.

## **Язык SQL**

--Создание таблицы Goods CREATE TABLE Goods ProductId INT IDENTITY(1,1) NOT NULL CONS<br>Category INT NOT NULL,<br>ProductName VARCHAR(100) NOT NULL, Price MONEY NULL,  $\frac{1}{60}$ -Создание таблицы Categories CREATE TABLE Categories (<br>CategoryId INT IDENTITY(1,1) NOT NULL CON<br>CategoryName VARCHAR(100) NOT NULL  $);$ --Добавление строк в таблицу Categories INSERT INTO Categories (CategoryName) GO --Добавление строк в таблицу Goods --доовыеме tipox<br>
INSERT INTO Goods (Category, ProductName, Price)<br>
VALUES (1, 'Системный блок', 300),<br>
(2, 'Смартфон', 250);<br>
2. GO -Выборка данн SELECT \* FROM Goods;<br>SELECT \* FROM Categories; **Кафедра ММЭ Базы данных / Основы SQL / DDL**

#### Язык **SQL** предназначен для

манипулирования данными в реляционных базах данных, определения структуры баз данных и для управления правами доступа к данным в многопользовательской среде.

### **Синтаксис**

Как и во всяком языке программирования, в SQL есть алфавит (допустимые символы), ключевые слова, поддерживаемые типы данных, встроенные константы и функции, операторы:

- **O SELECT, INSERT, UPDATE, DELETE, DROP, ...**
- точные числовые типы, приближенные числовые типы, типы даты и времени, строковые типы
- сложение, вычитание, умножение, деление, остаток от деления
- операторы сравнения, логические операторы
- CAST, TRIM, LOWER, UPPER

## **Основные типы операторов SQL**

- Язык определения данных (Data Definition Language DDL): операторы создания и управления структурами базы данных
- Язык манипулирования данными (DML): операторы извлечения, вставки, обновления и удаления данных в БД
- Язык определения доступа к данным Data Control Language (DCL): операторы определения доступа к данным.
- Язык управления транзакциями (TCL): используется для контроля обработки транзакций в БД.

**Создание базы данных**

## **Создание базы данных**

- В системах клиент-сервер, таких как MySQL, для создания базы данных используется команда CREATE DATABASE.
- В однопользовательской системе SQLite база создается автоматически, если файла БД, указанного в параметрах подключения, не существует.
- Для выполнения лабораторных работ по этому курсу для каждой учетной записи уже создана БД.

## **Создание базы данных**

- Для подключения к серверу СУБД необходимо установить приложение-клиент, например
	- **DBeaver** (рекомендуется) https://dbeaver.io
	- **HeidiSQL** https://www.heidisql.com
	- **MySQL Workbench** https://www.mysql.com/products/workbench/
	- **MySQL Shell** (приложение командной строки) http://dev.mysql.com/downloads/shell/

## **Подключение из командной строки**

<sup>1</sup> **l o c a l h o s t** : > **mysql** −**u s t u d e n t** −**p** −**h** 1 9 2 . 1 6 8 . 0 . 1 1

Опции команды mysql

- **-u** имя пользователя
- **-p** запросить пароль
- **-h** адрес сервера

```
[pi@raspberrypi ~ $ mysql -u python -p -h 192.168.0.11
[Enter password:
Welcome to the MariaDB monitor. Commands end with ; or \gtrsim.
Your MariaDB connection id is 40
Server version: 10.0.38-MariaDB-0+deb8u1 (Raspbian)
Copyright (c) 2000, 2018, Oracle, MariaDB Corporation Ab and others.
Type 'help;' or '\h' for help. Type '\c' to clear the current input statement.
MariaDB [ (none) ] >
```
## **Подключение из командной строки**

После подлючения к СУБД можно создать БД (если есть права на это):

mysql> create database db1;

или подключиться к существующей базе данных:

mysql> use db1;

или посмотреть список существующих баз данных:

```
mysql> show databases;
2 +−− −−−−−−−−−−−−−−−−−−+
 3 | Da tabase |
 4 +−− −−−−−−−−−−−−−−−−−−+
 5 | db1 |
 | information_schema |7 | mysql |
 8 | pe r fo rmance_schema |
 9 +−− −−−−−−−−−−−−−−−−−−+
```
## **Подключение из среды Python**

```
\frac{1}{1} import mysql. connector
2
```

```
mydb = mysql.connector.connect(
     host = " 192.168.0.11",
     user="python",
      6 passwd= " n9jguqLc5e " ,
7 database = " mydatabase "
      \left( \right)
```
В результате выполнения этого кода создается объект (mydb) – подключение к БД.

## **Графический клиент DBEAVER**

DBeaver — платформенно-независимый клиент баз данных, написанный на Java: https://dbeaver.io.

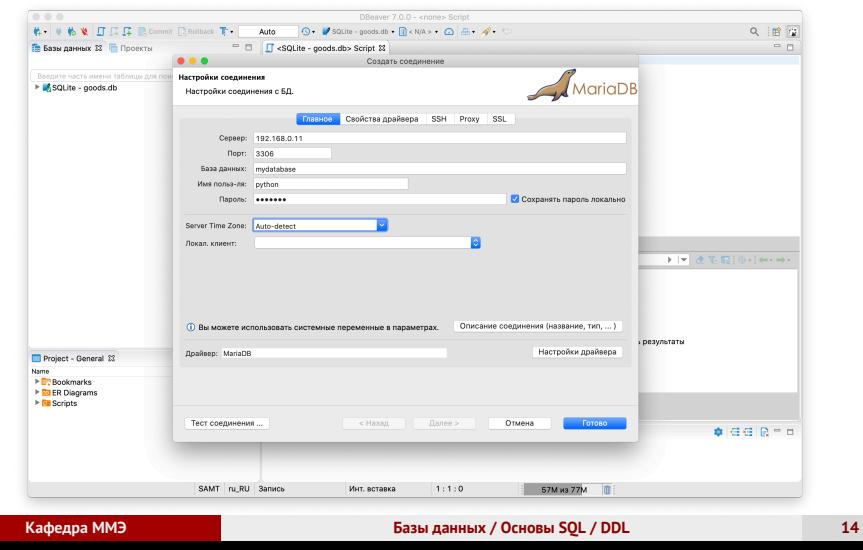

## **Графический клиент DBEAVER**

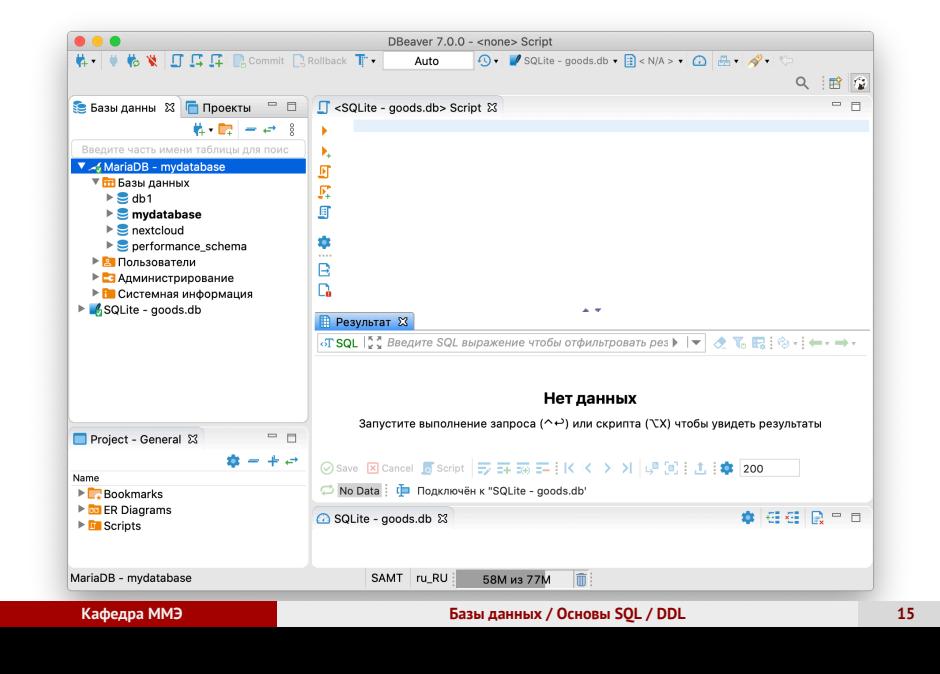

## **Графический клиент DBEAVER**

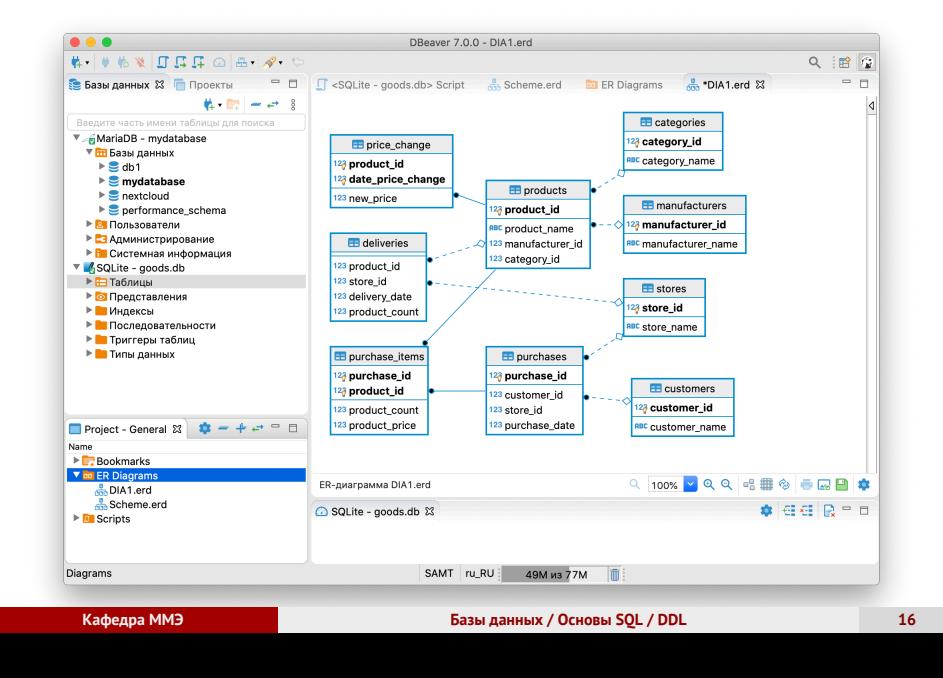

**Создание таблиц**

## **Создание таблицы**

Создание простой таблицы **имя** с тремя столбцами

```
1 CREATE TABLE имя (
    столбец1 тип1,
    столбец2 тип 2,
    столбец3 тип3
5 ) ;
```
Таким образом, при создании таблицы необходимо обязательно указать

- **имя** таблицы
- **наименования столбцов**
- **тип** данных в каждом столбце

## **Пример определения таблицы Students**

```
CREATE TABLE Students (
    Student_ID INTEGER,
<sup>3</sup> FNAME VARCHAR (50),
4 LNAME VARCHAR (50),
5 MNAME VARCHAR (50)
6 ) ;
```
- **Student\_ID** номер студента (целое число)
- **FNAME** имя (до 50 символов)
- **LNAME** фамилия (до 50 символов)
- **MNAME** отчество (до 50 символов)

## **Основные строковые типы**

- **CHAR(n)** Строка фиксированной длины n.
- **VARCHAR(n)** Строка переменной длины, но не более n символов.
- **TEXT**

Текст не более 65 535 символов.

### **Основные числовые типы**

Целые числа (стандарт SQL не определяет размер этих чисел):

- **SMALLINT**
- **INTEGER**
- **BIGINT**

Вещественные числа

- **DECIMAL(p,s)**
	- *p* общее количество цифр,
	- *s* количество цифр после запятой.
- **REAL**
- **FLOAT**

## **Дата и время**

- **DATE** (день, месяц и год)
- **TIME** (часы, минуты и секунды)
- **TIMESTAMP** (день, месяц, год, часы, минуты и секунды)

## **Некоторые числовые типы MySQL**

#### **TINYINT**

1 байт, от -128 до 127

- **SMALLINT** 2 байта, от -32768 до 32767
- **INT** 4 байта, от -2147483648 до 2147483647

#### **BIGINT**

8 байт BIGINT, от -9223372036854775808 до 9223372036854775807

**SERIAL** псевдоним для BIGINT UNSIGNED NOT NULL AUTO\_INCREMENT UNIQUE

# **Некоторые числовые типы MySQL**

#### **FLOAT**

4 байта, от *<sup>−</sup>*3*.*4*... ·* <sup>10</sup><sup>38</sup> до <sup>3</sup>*.*4*... ·* <sup>10</sup><sup>38</sup>

### **DOUBLE** 8 байта, от *<sup>−</sup>*1*.*79*... ·* <sup>10</sup><sup>308</sup> до <sup>1</sup>*.*79*... ·* <sup>10</sup><sup>308</sup>

#### **• REAL синоним DOUBLE**

### **DECIMAL(M,D)**

max(M) = 65 (по умолчанию: 10) max(D) = 30 (по умолчанию: 0) **DECIMAL(5,2)** : -999.99 до 999.99

## **Типы даты и времени MySQL**

- **DATE** (дата) YYYY.MM.DD: от 1000-01-01 до 9999-12-31
- **DATETIME** (дата и время) YYYY.MM.DD HH.MM.SS: от 1000-01-01 00:00:00 to 9999-12-31 23:59:59
- **TIMESTAMP**

от 1970-01-01 00:00:01 UTC до 2038-01-09 03:14:07 UTC хранится как количество секунд с 1970-01-01 00:00:00 UTC

## **Пример таблицы**

В Самарском университете идентификатором студента может быть номер зачетной книжки, который представляет собой строку вида 2017-01011. В это случае определение таблицы для хранения информации о студентах может иметь вид:

```
CREATE TABLE Students (
    Student_ID CHAR(10),
<sup>3</sup> FNAME VARCHAR (50),
4 LNAME VARCHAR (50),
5 MNAME VARCHAR (50)
6 ) ;
```
## **ENUM – перечисляемые значения**

```
1 CREATE TABLE buyers (
<sup>2</sup> email VARCHAR (25) NOT NULL,
<sup>3</sup> fname VARCHAR (25) NOT NULL,
   lname VARCHAR (25) NOT NULL,
   sex ENUM ('F','M')
 6 ) ;
```
Поле **sex** (тип – строка) принимает два возможных значения **M**ale или **F**emale, а также может иметь значение NULL.

**Обеспечение целостности данных**

# **Первичный ключ**

- **Первичный ключ** набор атрибутов, уникально идентифицирующий запись в таблице.
- Если первичный ключ состоит из единственного атрибута, его называют **простым ключом**.
- Если первичный ключ состоит из двух и более атрибутов, его называют **составным ключом**.

# **PRIMARY KEY – Первичный ключ**

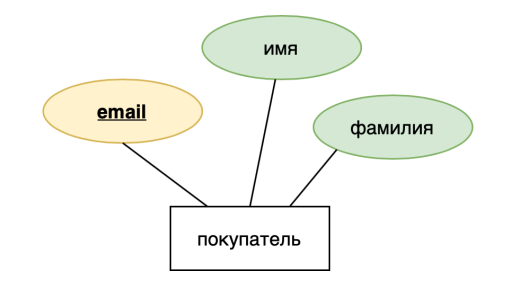

#### **BUYERS**

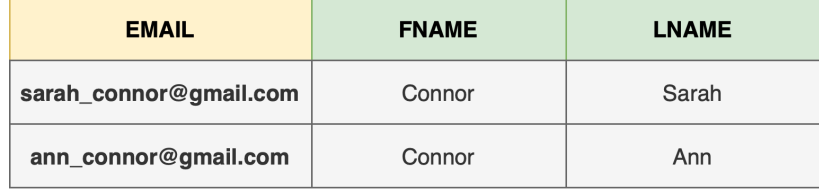

## **PRIMARY KEY – Первичный ключ**

В таблице buyers поле email является первичным ключом:

```
CREATE TABLE buyers (
   email VARCHAR (25) NOT NULL PRIMARY KEY,
   fname VARCHAR (25),
   lname VARCHAR (25) NOT NULL
5 ) ;
```
- **PRIMARY KEY** поле email является ключевым и в таблице не может быть двух строк с одинаковым значением этого поля
- **NOT NULL** поле email не может быть пустым

## **PRIMARY KEY – Первичный ключ**

Первичный ключ может быть объявлен при помощи ключевого слова **CONSTRAINT**:

```
CREATE TABLE buyers (
    email VARCHAR (25) NOT NULL,
    fname VARCHAR (25),
    lname VARCHAR (25) NOT NULL,
    5 CONSTRAINT PK_buyer PRIMARY KEY ( email , lname )
);
```
Таким способом может быть объявлен составной первичный ключ. В этом примере "покупатели"идентифицируются (различаются) по адресу электронной почты И фамилии.

### **FOREGIN KEY – Внешний ключ**

- FOREIGN KEY (в переводе с английского языка «внешний ключ») - это ограничение целостности базы данных, которое используется для связи двух таблиц по значению одного или нескольких полей.
- В таблице, которая является «дочерней» в отношении другой «родительской» таблицы, столбец FOREIGN KEY ссылается на PRIMARY KEY или UNIQUE KEY в "родительской"таблице.
- Это позволяет обеспечить целостность данных и поддерживать связь между таблицами.
- Если запись в «родительской» таблице удаляется или изменяется, то FOREIGN KEY гарантирует, что связанные записи в «дочерней» таблице также будут удалены или изменены.

# **FOREGIN KEY – Внешний ключ**

Сущность товарный чек ссылается на сущность Покупатель.

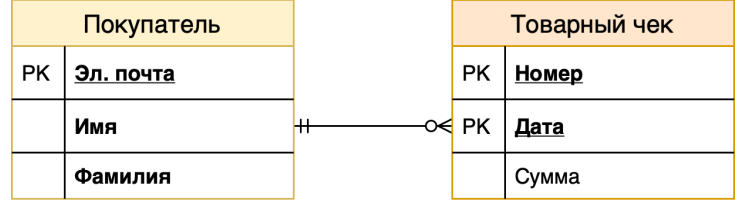

Отношение между сущностями Покупатель – Товарный чек **один ко многим**: у товарного чека может быть только один плательщик (покупатель), у покупателя может быть несколько товарных чеков.

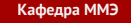

## **Таблица ПОКУПАТЕЛЬ**

Главным ключом таблицы Покупатель является адрес электронной почты.

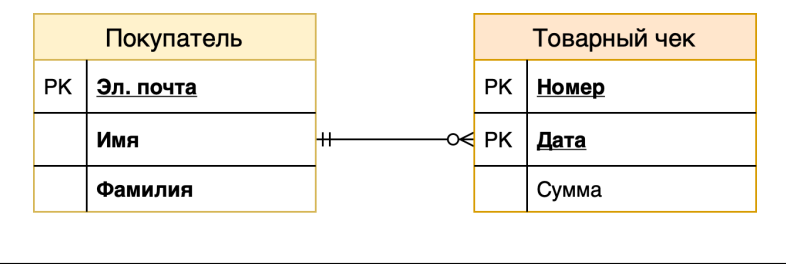

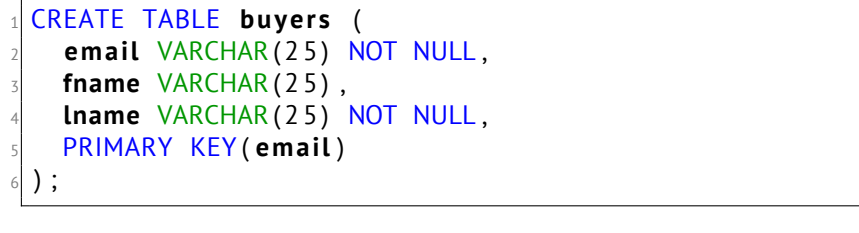

# **Таблица ТОВАРНЫЙ ЧЕК**

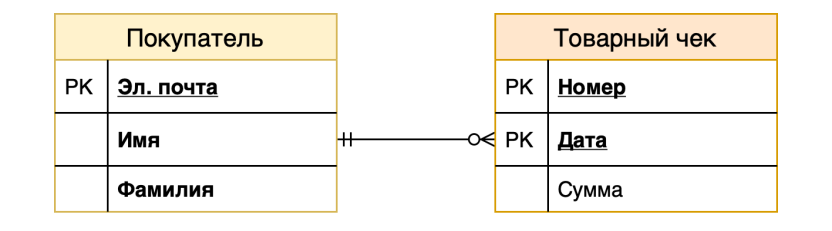

```
1 CREATE TABLE sales_slip (
2 i d INTEGER NOT NULL ,
    sale_date DATE,
    buyer_email VARCHAR (25) NOT NULL,
5 PRIMARY KEY P K _ s a l e s _ s l i p ( id , s al e _ d a t e ) ,
6 FOREIGN KEY ( b uy e r _ email ) REFERENCES b uy e r s ( email )
 );
```
## **FOREGIN KEY – Внешний ключ**

```
CREATE TABLE sales_slip (
 id INTEGER NOT NULL,
  sale_date_DATE,
  buyer_email VARCHAR(25) NOT NULL,
PRIMARY KEY PK_sales_slip (id, sale_date),
FOREIGN KEY (buyer_email) REFERENCES buyers (email)
7 ) ;
```
- Поле buyer\_email ссылается на поле email таблицы buyers.
- Это поле не может быть пустым (NULL): у каждого чека должен быть хотя бы один плательщик.
- В таблицу **sales\_slip** невозможно внести информацию о счёте без ссылки на покупателя из таблицы **buyers**.

## **Естественный и суррогатный ключ**

- **Суррогатный ключ** это дополнительное поле, добавленное к уже имеющимся полям таблицы, которое служит первичным ключом. Значение этого поля не образуется на основе каких-либо других данных из БД, а генерируется искусственно
- Cуррогатный ключ это обычно числовое поле, в которое заносятся значения из возрастающей числовой последовательности

# **Естественный ключ**

#### PERSONS

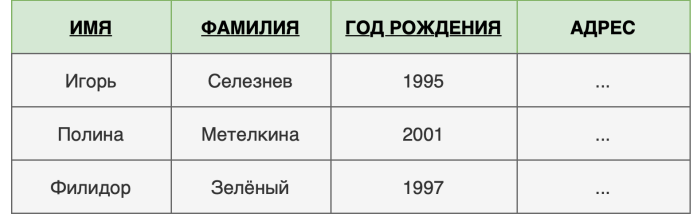

#### **PAYMENTS**

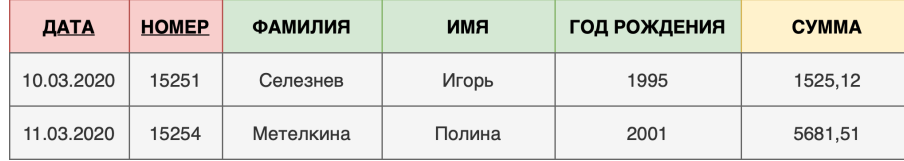

### **Естественный ключ**

```
1 CREATE TABLE persons (
<sup>2</sup> fname VARCHAR (50) NOT NULL,
Iname VARCHAR (50) NOT NULL,
  birthdate DATE NOT NULL,
  address VARCHAR(100) NOT NULL,
 6 CONSTRAINT PK_pe rsons PRIMARY KEY PK_PERSONS ( fname ,
     lname, birthdate)
\vert ) ;
```
У это таблицы составной первичный ключ, что делает громоздким организацию связей с другими таблицами.

### **Естественный ключ**

```
1 CREATE TABLE payments (
  payment_id INTEGER NOT NULL,
3 payment_date DATE NOT NULL,
4 payer_fname VARCHAR(50) NOT NULL,
5 payer_Iname VARCHAR (50) NOT NULL,
  payer_birthdate DATE NOT NULL,
7 CONSTRAINT PK_payments
8 PRIMARY KEY PK_PAYMENTS (payment_id, payment_date),
9 CONSTRAINT FK_payments
10 FOREIGN KEY ( payer_ fname , paye r_lname , p a y e r _ b i r t h d a t e )
  REFERENCES persons (fname, lname, birthdate)
\frac{1}{2} ) ;
```
#### **PERSONS**

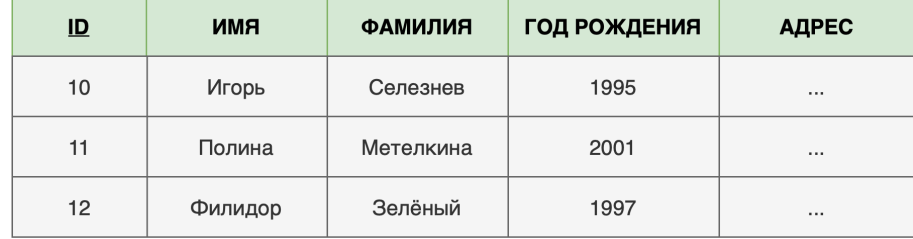

#### **PAYMENTS**

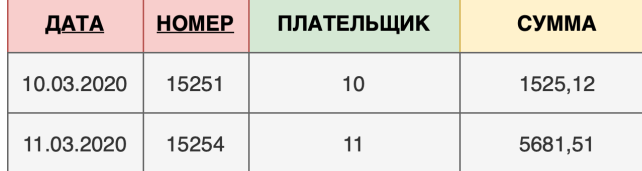

## **AUTO\_INCREMENT**

Свойство атрибута (столбца) **AUTO\_INCREMENT** позволяет автоматически генерировать уникальное значение атрибута при вставке нового значения.

```
CREATE TABLE sales_slip (
   id INTEGER PRIMARY KEY AUTO_INCREMENT NOT NULL,
   sale_date DATE,
   buyer_email VARCHAR(25) NOT NULL,
 5 FOREIGN KEY ( b uy e r _ email ) REFERENCES b uy e r s ( email )
   ON UPDATE CASCADE
   ON DELETE CASCADE
8 ) ;
```
Добавим автоинкрементное поле **ID**, а для обеспечения уникальности имени, фамилии и даты рождения используем **CONSTRAINT ... UNIQUE**

```
CREATE TABLE persons (
id INTEGER NOT NULL AUTO_INCREMENT,
fname VARCHAR (50) NOT NULL,
lname VARCHAR (50) NOT NULL,
 birthdate DATE NOT NULL,
 address VARCHAR(100) NOT NULL,
7 CONSTRAINT PK_pe rsons PRIMARY KEY PK_PERSONS ( i d ) ,
CONSTRAINT UC_name_birth UNIQUE (fname, lname, birthdate)
);
```
Таблица **payments** будет содержать числовое поле – сcылку на **ID** из таблицы **persons**

```
1 CREATE TABLE payments (
 payment_id INTEGER NOT NULL,
 payment_date DATE NOT NULL,
 payer_id INTEGER NOT NULL,
 5 CONSTRAINT PK_payments
PRIMARY KEY PK_PAYMENTS (payment_id, payment_date),
 7 CONSTRAINT FK_payments
 FOREIGN KEY (payer_id) REFERENCES persons (id)
9 ) ;
```
В СУБД есть специальный тип поля **SERIAL**, который является псеводимом записи **BIGINT UNSIGNED NOT NULL AUTO\_INCREMENT UNIQUE**

CREATE TABLE persons ( id **SERIAL**, fname VARCHAR (50) NOT NULL, **lname** VARCHAR (50) NOT NULL,  $5$  **birthdate** DATE NOT NULL, address VARCHAR(100) NOT NULL, <sup>7</sup> CONSTRAINT **PK\_pe rsons** PRIMARY KEY **PK\_PERSONS** ( **i d** ) , <sup>8</sup> CONSTRAINT **UC\_name\_bi r th** UNIQUE ( **fname** , **lname** , **b i r t h d a t e** )  $)$ ;

## **Ограничения на значения столбцов**

Для ограничения величины атрибутов используется ключевое слово **CHECK**.

```
CREATE TABLE sales_slip (
 id INTEGER PRIMARY KEY AUTO_INCREMENT NOT NULL,
  sale_date DATE,
  buyer_email VARCHAR (25) NOT NULL,
  sum_total NUMERIC(12,2) CHECK (sum_total >0)
FOREIGN KEY (buyer_email) REFERENCES buyers (email)
\lambda
```
Поле **sum\_total** должно быть больше нуля, но может быть и NULL, т.к. нет требования **NOT NULL**.

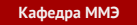

8

### **Ограничения на значения столбцов**

```
1 CREATE TABLE students
2 (
\frac{1}{3} id SERIAL PRIMARY KEY,
4 name VARCHAR (50) NOT NULL,
5 b i r t h d a t e DATE CHECK ( b i r t h d a t e > ' 1990−01−01 ' ) ,
6 enrollmentdate DATE,
7 CONSTRAINT enrollment_gt CHECK (enrollmentdate >
      birthdate)
\left\vert \begin{array}{c} \circ \\ \circ \end{array} \right\vert ) ;
_1 INSERT INTO students (name, birthdate, enrollmentdate)
```

```
VALUES ("Иночкин К. С.", "1991-12-25", "2015-08-01");
```

```
_1INSERT INTO students (name, birthdate, enrollmentdate)
2|VALUES ("Митрофанова Е. В.", "1991−10−05", "1915−08−01");
```
## **Многие ко многим**

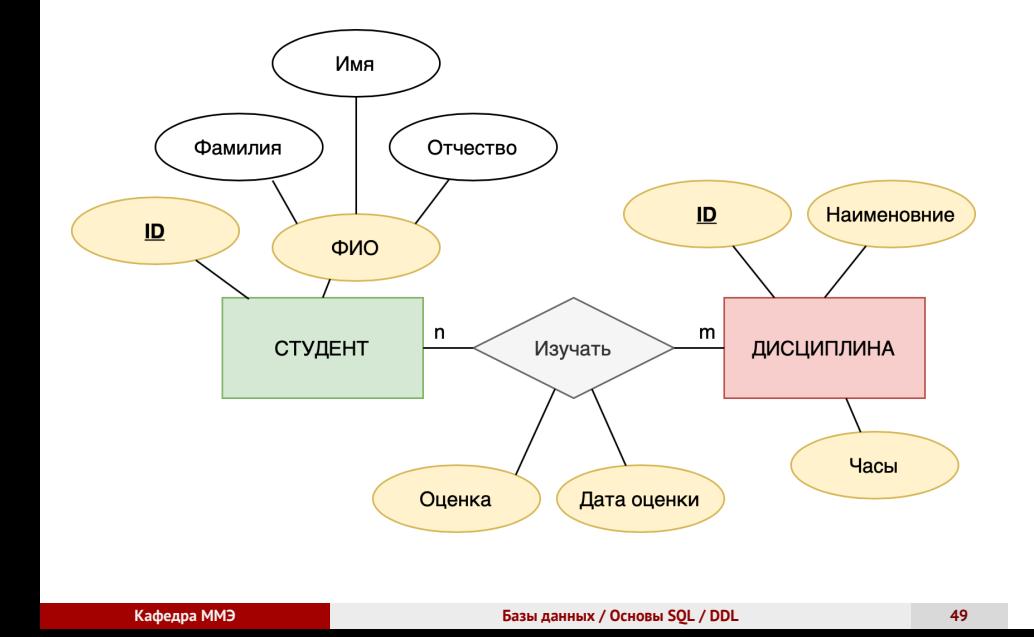

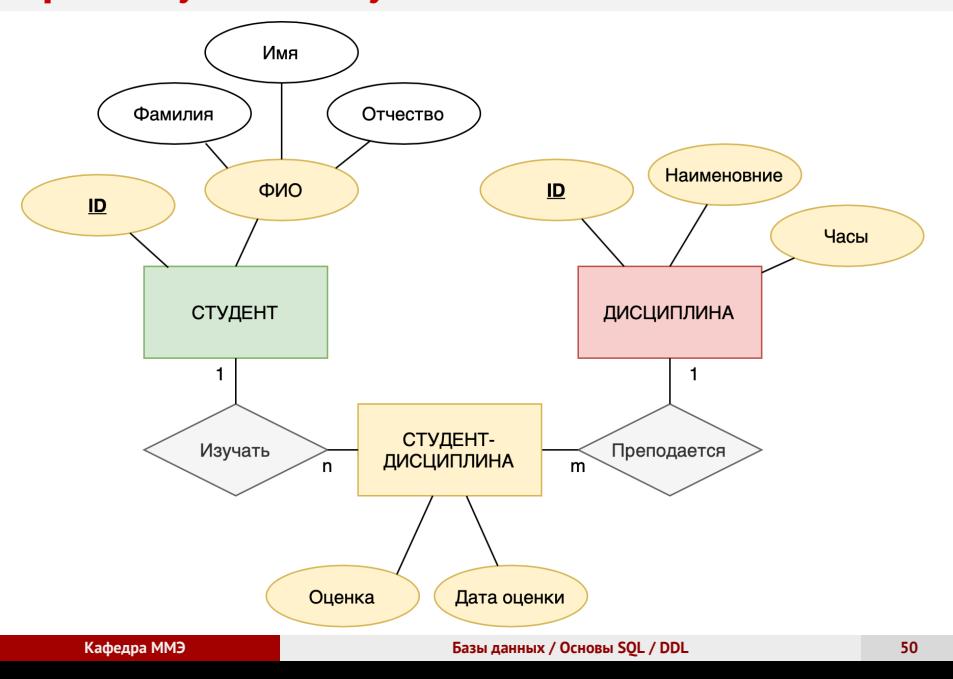

# **Промежуточная сущность**

# **Таблица связей n:m**

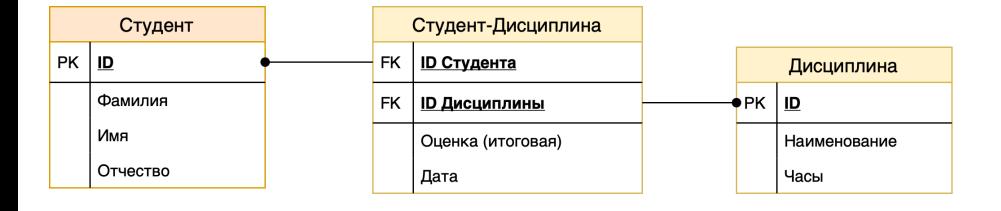

### **Отношение многие ко многим**

Студент = Идентификатор, Фамилия, Имя, Отчество

```
1 CREATE TABLE students (
   id INTEGER PRIMARY KEY AUTO_INCREMENT NOT NULL,
   fname VARCHAR (20),
   mname VARCHAR (20),
   lname VARCHAR (20)
6 ) ;
```
### **Отношение многие ко многим**

Дисциплина = Идентификатор, Наименование, Количество часов

```
1 CREATE TABLE subjects (
   id INTEGER PRIMARY KEY AUTO_INCREMENT NOT NULL,
3 name VARCHAR( 1 0 0) ,
4 hou rs INTEGER UNSIGNED NOT NULL
5 ) ;
```
### **Отношение многие ко многим**

Таблица, связывающая дисциплину со студентом:

```
CREATE TABLE subject2student (
 student_id INTEGER NOT NULL,
  subject_id INTEGER NOT NULL,
 4 mark SMALLINT UNSIGNED ,
 mark_date DATE,
FOREIGN KEY (student_id) REFERENCES students (id),
FOREIGN KEY (subject_id) REFERENCES subjects (id)
);
```
Пример (SQLite):

https://colab.research.google.com/drive/1v913bNDvrWc0EeuwfIxwj-72Gk1FO4ik

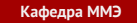

## **ON UPDATE, ON DELETE**

При помощи ключевых слов ON DELETE и ON UPDATE можно определить действия которые будут выполнятся в зависимой таблице (sales\_slip) при изменении ключевого поля таблицы buyers

```
FOREIGN KEY (имя_столбца,...)
REFERENCES имя_таблицы (имя_столбца, ...)
[ON DELETE действие]
[ON UPDATE действие]
```
# **ON UPDATE, ON DELETE**

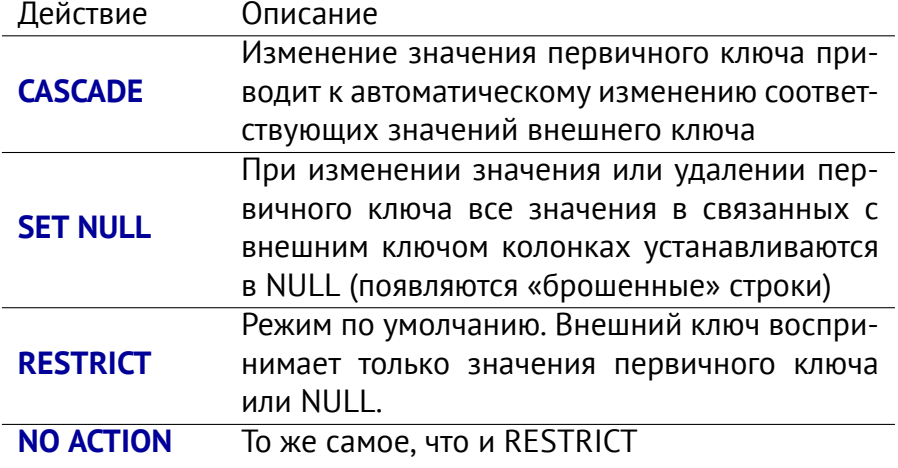

## **ON UPDATE, ON DELETE**

```
1 CREATE TABLE s a l e s _ s l i p (
2 i d INTEGER PRIMARY KEY NOT NULL ,
   sale_date DATE,
   buyer_email VARCHAR(25) NOT NULL,
 \overline{FOREIGN-KEY} (buyer_email) REFERENCES buyers (email)
   ON UPDATE CASCADE
7 ON DELETE CASCADE
8 )
```
- Изменение поля email в таблице buyers приведет к обновлению соответствующего значения buyer\_email
- Удаление записи в таблице buyers приведет к удалению всех записей с удаленным значением buyer\_email

**Индексы**

### **Индекс**

Ключевое поле в таблице buyers имеет строковый тип VARCHAR

```
1 CREATE TABLE buyers (
   email VARCHAR (25) NOT NULL,
   fname VARCHAR (25) NOT NULL,
   lname VARCHAR(25) NOT NULL,
 5 PRIMARY KEY ( email )
 ) ;
```
Если для поиска адреса эл. почты использовать обычный метод сравнения двух строк с последовательным просмотром всех строк таблицы, то это приведет к большим затратам времени

### **Индекс**

Ключевое поле в таблице buyers имеет строковый тип VARCHAR

```
CREATE TABLE buyers (
  email VARCHAR (25) NOT NULL,
  fname VARCHAR (25) NOT NULL,
  lname VARCHAR(25) NOT NULL,
5 PRIMARY KEY ( email )
);
```
При создании таблицы buyers будет автоматически создан индекс: при вставке нового значения в таблицу строка (эл. адрес) будет дополнительно преобразована в цифровой код (хэш), поиск заданной строки будет быстро выполнятся по её цифровому коду.

## **Индексы**

- Индексы в БД позволяют выполнять быстрый поиск данных
- В таблице автоматически создается индекс главного ключа и внешнего ключа
- В таблице можно создавать пользовательские индексы

## **CREATE INDEX**

Для быстрого поиска покупателя с заданной фамилией в большой таблице, целесообразно объявить индекс для поля fname:

<sup>1</sup> CREATE INDEX **fname\_idx** ON **b uy e r s** ( **fname** ) ;

Если требуется уникальность значений индексируемого поля, необходимо использовать ключевое слово UNIQUE:

CREATE UNIQUE INDEX **fname\_idx ON buyers (fname)** ;

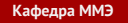

Для изменения атрибутов и свойств таблицы используется инструкция **ALTER TABLE**, например для добавления столбца в таблицу:

<sup>1</sup> ALTER TABLE **ORDERS** ADD COLUMN **PRICE** NUMERIC ( 9 , 2 )

Изменение типа столбца, если он уже есть, но другого типа

<sup>1</sup> ALTER TABLE **ORDERS** ALTER COLUMN **PRICE** NUMERIC ( 9 , 2 )

Удаление столбца

Осипов Д. Л. Технологии проектирования баз данных. – М.: ДМК Пресс, 2019.

<sup>1</sup> ALTER TABLE **ORDERS** DROP COLUMN **PRICE**

См. https://www.w3schools.com/sql/sql\_alter.asp

Добавление первичного ключа

<sup>1</sup> ALTER TABLE **ORDERS** ADD PRIMARY KEY ( **ID** ) ;

Добавление требования уникальности

ALTER TABLE **Persons** <sup>2</sup> ADD CONSTRAINT **UC\_Person** <sup>3</sup> UNIQUE ( **ID** , **LastName** ) ;

См. https://www.w3schools.com/sql/sql\_alter.asp

Осипов Д. Л. Технологии проектирования баз данных. – М.: ДМК Пресс, 2019.

Изменение таблиц может привести к потере существующих данных, поэтому до всех изменений следует создать резервную копию базы.

# **Удаление таблицы**

Удалить таблицу ORDERS

<sup>1</sup> DROP TABLE **ORDERS**

Удалить таблицу ORDERS, если она существует

**DROP TABLE IF EXISTS ORDERS** 

### **Список использованных источников**

- Хомоненко А. Д., Цыганков В. М., Мальцев М. Г. Базы данных: Учебник для высших учебных заведений / Под ред. npоф. А. Д. Хомоненко. – 6-е изд., доп. - СПб.: КОРОНА-Век, 2009. – 736 с.
- Осипов Д. Л. Технологии проектирования баз данных. М.: ДМК Пресс, 2019.
- **SQL Учебник** https://schoolsw3.com/sql/index.php
- **•** SQL Tutorial https://www.tutorialspoint.com/sql/index.htm

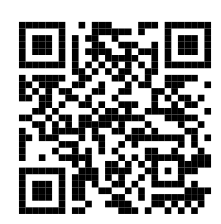

https://classmech.ru/pages/databases/